# **Password Change Tips**

### **Annual Password Changes**

UCSF has a password standard that requires passwords to be changed annually for most UCSF accounts. Use the following tips to ensure that you keep **yourself**, **your work** and **UCSF safe**:

### **Enroll in the UCSF Password Management Tool**

The **UCSF Password Management Tool** will allow you to easily *change* your password or *unlock* your account and *enroll* your mobile device to change your password from anywhere.

#### **Password Standards**

UCSF has a defined password standard, passwords must contain **twelve characters** and **three** out of **four** elements such as **uppercase**, **lowercase**, **numbers** and **symbols**.

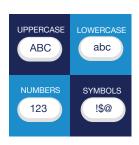

### **Consider a Passphrase**

Since passwords can be difficult to remember, it is *recommended* to use a **passphrase** instead, which will be *simpler* to remember and a longer passphrase is more *secure* than a short password containing random letters/ elements listed above.

**For Example**: Use a *phrase* or *sentence* known only to you but is still easy to remember such as **ReadmanyB00k\$**.

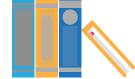

#### **Gather All of Your Devices**

It is a best practice when changing your password on the various devices, systems, and applications used at UCSF in one sitting.

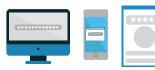

**NOTE**: Be sure to change the password on either the UCSF network or VPN and put any mobile devices in airplane mode.

## **Use Keeper Password Vault**

UCSF offers employees with a license to the **Keeper Password Vault**. Keeper allows you to manage all of your UCSF passwords in one place and assists with generating strong passwords.

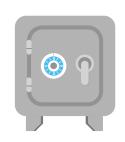

For more information, go to it.ucsf.edu/password
For Support: Contact IT Service Desk at 415-514-4100 or itservicedesk@ucsf.edu

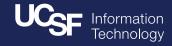